Jméno Datum Předmět

cvičení č.7

## Název:

Tvorba mapového výstupu v programu ArcMap

## Zadání:

Z dat v souboru KRAJE.shp vytvořte mapu, která bud obsahovat barevně rozlišené kraje ČR a místo názvu kraje použijte písmeno, současně používané jako zkratka na SPZ

A – Pražský, B – Brněnský, C – Budějovický, E – Pardubický, H – Královéhradecký, J – Jihlavský, K – Karlovarský, L – Liberecký, M – Olomoucký, P – Plzeňský, S – Středočeský,  $T - Ostrav, U - Ustecky, Z - Zlínský$ 

Zkratky vložte do nově vytvořeného sloupce v atributové tabulce. Sloupec použijte pro pojmenování krajů.

Z takto upravené mapy vytvořte Layout, který bude obsahovat Název (Identifikace krajů ČR používané na SPZ), Legendu (názvy krajů), Měřítko (1:2 000 000) a Tiráž (vaše jméno, místo, rok) a samozřejmě mapové pole.

Layout vyexportujte ve formátu JPG.

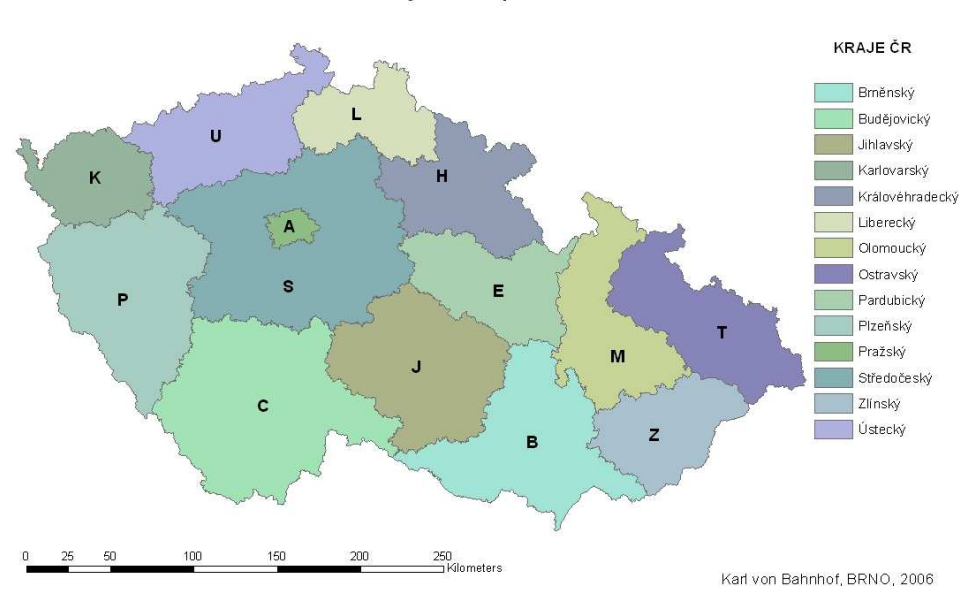

## Identifikace krajů ČR používané na SPZ